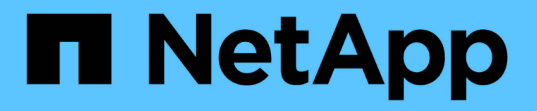

# 主机和中间件过程 StorageGRID 11.8

NetApp May 10, 2024

This PDF was generated from https://docs.netapp.com/zh-cn/storagegrid-118/maintain/linux-migratinggrid-node-to-new-host.html on May 10, 2024. Always check docs.netapp.com for the latest.

# 目录

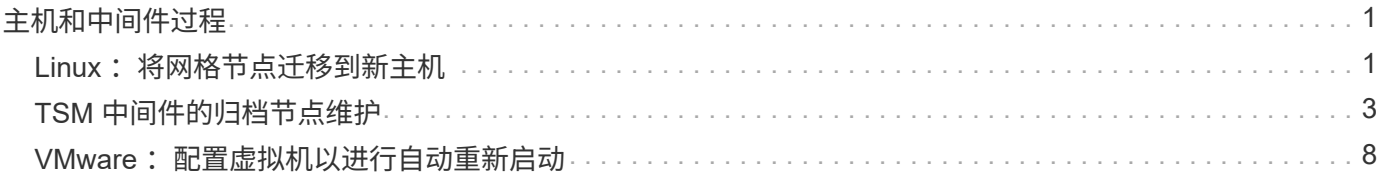

# <span id="page-2-0"></span>主机和中间件过程

# <span id="page-2-1"></span>**Linux** :将网格节点迁移到新主机

您可以将一个或多个StorageGRID 节点从一个Linux主机(*ssource host*)迁移到另一个Linux 主机(*ttarget host*)、以便在不影响网格功能或可用性的情况下执行主机维护。

例如、您可能希望迁移节点以执行操作系统修补和重新启动。

开始之前

 $(i)$ 

- 您计划在StorageGRID 部署中加入迁移支持。
	- ["Red Hat Enterprise Linux](https://docs.netapp.com/zh-cn/storagegrid-118/rhel/node-container-migration-requirements.html)[的节点容器迁移要求](https://docs.netapp.com/zh-cn/storagegrid-118/rhel/node-container-migration-requirements.html)["](https://docs.netapp.com/zh-cn/storagegrid-118/rhel/node-container-migration-requirements.html)
	- ["Ubuntu](https://docs.netapp.com/zh-cn/storagegrid-118/ubuntu/node-container-migration-requirements.html)[或](https://docs.netapp.com/zh-cn/storagegrid-118/ubuntu/node-container-migration-requirements.html)[Debian](https://docs.netapp.com/zh-cn/storagegrid-118/ubuntu/node-container-migration-requirements.html)[的节点容器迁移要求](https://docs.netapp.com/zh-cn/storagegrid-118/ubuntu/node-container-migration-requirements.html)["](https://docs.netapp.com/zh-cn/storagegrid-118/ubuntu/node-container-migration-requirements.html)
- 目标主机已准备好供StorageGRID 使用。
- 共享存储用于所有每个节点的存储卷
- 网络接口在主机之间具有一致的名称。

在生产部署中、请勿在一个主机上运行多个存储节点。为每个存储节点使用专用主机可提供一个 隔离的故障域。

可以在同一主机上部署其他类型的节点,例如管理节点或网关节点。但是、如果有多个类型相同 的节点(例如两个网关节点)、请勿在同一主机上安装所有实例。

从源主机导出节点

首先、关闭网格节点并将其从源Linux主机导出。

在\_ssource host\_上运行以下命令。

### 步骤

1. 获取源主机上当前正在运行的所有节点的状态。

sudo storagegrid node status all

示例输出:

Name Config-State Run-State DC1-ADM1 Configured Running DC1-ARC1 Configured Running DC1-GW1 Configured Running DC1-S1 Configured Running DC1-S2 Configured Running DC1-S3 Configured Running

2. 确定要迁移的节点的名称、如果其运行状态为running、请将其停止。

sudo storagegrid node stop DC1-S3

示例输出:

Stopping node DC1-S3 Waiting up to 630 seconds for node shutdown

3. 从源主机导出节点。

sudo storagegrid node export DC1-S3

示例输出:

Finished exporting node DC1-S3 to /dev/mapper/sgws-dc1-s3-var-local. Use 'storagegrid node import /dev/mapper/sgws-dc1-s3-var-local' if you want to import it again.

4. 记下 import 输出中建议的命令。

您将在下一步的目标主机上运行此命令。

在目标主机上导入节点

从源主机导出节点后、您可以导入目标主机上的节点并对其进行验证。验证可确认节点可以访问与源主机上相同 的块存储和网络接口设备。

在\_ttarget host\_上运行以下命令。

#### 步骤

1. 在目标主机上导入节点。

sudo storagegrid node import /dev/mapper/sgws-dc1-s3-var-local

示例输出:

Finished importing node DC1-S3 from /dev/mapper/sgws-dc1-s3-var-local. You should run 'storagegrid node validate DC1-S3'

2. 验证新主机上的节点配置。

sudo storagegrid node validate DC1-S3

示例输出:

```
Confirming existence of node DC1-S3... PASSED
Checking configuration file /etc/storagegrid/nodes/DC1-S3.conf for node
DC1-S3... PASSED
Checking for duplication of unique values... PASSED
```
3. 如果发生任何验证错误,请在启动迁移的节点之前解决这些错误。

有关故障排除信息,请参见适用于 Linux 操作系统的 StorageGRID 安装说明。

- ["](https://docs.netapp.com/zh-cn/storagegrid-118/rhel/index.html)[在](https://docs.netapp.com/zh-cn/storagegrid-118/rhel/index.html)[Red Hat Enterprise Linux](https://docs.netapp.com/zh-cn/storagegrid-118/rhel/index.html)[上安装](https://docs.netapp.com/zh-cn/storagegrid-118/rhel/index.html)[StorageGRID"](https://docs.netapp.com/zh-cn/storagegrid-118/rhel/index.html)
- ["](https://docs.netapp.com/zh-cn/storagegrid-118/ubuntu/index.html)[在](https://docs.netapp.com/zh-cn/storagegrid-118/ubuntu/index.html)[Ubuntu](https://docs.netapp.com/zh-cn/storagegrid-118/ubuntu/index.html)[或](https://docs.netapp.com/zh-cn/storagegrid-118/ubuntu/index.html)[Debian](https://docs.netapp.com/zh-cn/storagegrid-118/ubuntu/index.html)[上安装](https://docs.netapp.com/zh-cn/storagegrid-118/ubuntu/index.html)[StorageGRID"](https://docs.netapp.com/zh-cn/storagegrid-118/ubuntu/index.html)

# 启动迁移的节点

验证迁移的节点后、您可以通过在 target host 上运行命令来启动该节点。

### 步骤

1. 在新主机上启动节点。

sudo storagegrid node start DC1-S3

2. 登录到网格管理器并验证节点的状态是否为绿色且无警报。

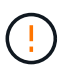

验证节点的状态是否为绿色可确保已迁移的节点已完全重新启动并重新加入网格。如果此状 态不是绿色、请勿迁移任何其他节点、以免有多个节点停止服务。

3. 如果无法访问网格管理器,请等待 10 分钟,然后运行以下命令:

sudo storagegrid node status node-name

确认迁移的节点的"运行状态"为"正在运行"。

# <span id="page-4-0"></span>**TSM** 中间件的归档节点维护

可以将归档节点配置为通过 TSM 中间件服务器锁定磁带或通过 S3 API 将云锁定。配置完 成后、无法更改归档节点的目标。

如果托管归档节点的服务器发生故障,请更换该服务器并按照相应的恢复操作步骤 进行操作。

## 归档存储设备出现故障

如果您确定归档节点通过 Tivoli Storage Manager ( TSM )访问的归档存储设备存在故障,请使归档节点脱机 ,以限制 StorageGRID 系统中显示的警报数量。然后,您可以使用 TSM 服务器或存储设备的管理工具或这两 者来进一步诊断和解决问题。

### 使目标组件脱机

在对 TSM 中间件服务器进行任何可能导致其不可供归档节点使用的维护之前,请使目标组件脱机,以限制在 TSM 中间件服务器不可用时触发的警报数量。

开始之前

您将使用登录到网格管理器 ["](https://docs.netapp.com/zh-cn/storagegrid-118/admin/web-browser-requirements.html)[支持的](https://docs.netapp.com/zh-cn/storagegrid-118/admin/web-browser-requirements.html) [Web](https://docs.netapp.com/zh-cn/storagegrid-118/admin/web-browser-requirements.html) [浏览](https://docs.netapp.com/zh-cn/storagegrid-118/admin/web-browser-requirements.html)[器](https://docs.netapp.com/zh-cn/storagegrid-118/admin/web-browser-requirements.html)["](https://docs.netapp.com/zh-cn/storagegrid-118/admin/web-browser-requirements.html)。

#### 步骤

- 1. 选择 \* 支持 \* > \* 工具 \* > \* 网格拓扑 \* 。
- 2. 选择 \* 归档节点 \* > \* ARC\* > \* 目标 \* > \* 配置 \* > \* 主 \* 。
- 3. 将 Tivoli Storage Manager State 的值更改为 \* 脱机 \* ,然后单击 \* 应用更改 \* 。
- 4. 维护完成后,将 Tivoli Storage Manager State 的值更改为 \* 联机 \* ,然后单击 \* 应用更改 \* 。

## **Tivoli Storage Manager** 管理工具

dsmadc 工具是安装在归档节点上的 TSM 中间件服务器的管理控制台。您可以通过键入来访问此工具 dsmadmc 在服务器的命令行上。使用与为 ARC-Service 配置的管理用户名和密码相同的管理用户名和密码登录到管理控 制台。

。 tsmquery.rb 创建脚本是为了以更易读的形式从dsmadc生成状态信息。您可以通过在归档节点的命令行中 输入以下命令来运行此脚本: /usr/local/arc/tsmquery.rb status

有关 TSM 管理控制台 dsmadc 的详细信息,请参见 *Tivoli Storage Manager for Linux* : *Administratorʹs Referation*.

## 对象永久不可用

当归档节点从 Tivoli Storage Manager ( TSM )服务器请求对象而检索失败时,归档节点会在 10 秒间隔后重 试此请求。如果对象永久不可用(例如,由于对象在磁带上损坏), TSM API 无法向归档节点指示此情况,因 此归档节点会继续重试此请求。

发生这种情况时,系统会触发警报,并且此值会继续增加。要查看警报,请选择 \* 支持 \* > \* 工具 \* > \* 网格拓扑 \* 。然后,选择 \* 归档节点 \* > \* ARC/ \* 检索 \* > \* 请求故障 \* 。

如果对象永久不可用,则必须确定该对象,然后按照操作步骤 中所述手动取消归档节点的请求。 确定对象是否 永久不可用。

如果对象暂时不可用,检索也可能失败。在这种情况下,后续检索请求最终应成功。

如果将StorageGRID 系统配置为使用ILM规则创建单个对象副本、但无法检索到该副本、则对象将丢失且无法恢 复。但是、您仍必须按照操作步骤确定对象是否永久不可用、以便"清理" StorageGRID系统、取消归档节点的请 求以及清除丢失对象的元数据。

确定对象是否永久不可用

您可以通过使用 TSM 管理控制台发出请求来确定对象是否永久不可用。

开始之前

- 您已拥有 ["](https://docs.netapp.com/zh-cn/storagegrid-118/admin/admin-group-permissions.html)[特](https://docs.netapp.com/zh-cn/storagegrid-118/admin/admin-group-permissions.html)[定访问](https://docs.netapp.com/zh-cn/storagegrid-118/admin/admin-group-permissions.html)[权限](https://docs.netapp.com/zh-cn/storagegrid-118/admin/admin-group-permissions.html)["](https://docs.netapp.com/zh-cn/storagegrid-118/admin/admin-group-permissions.html)。
- 您拥有 Passwords.txt 文件
- 您拥有管理节点的IP地址。

关于此任务

本示例仅供参考。此操作步骤 无法帮助您确定可能导致对象或磁带卷不可用的所有故障条件。有关 TSM 管理的 信息,请参见 TSM 服务器文档。

#### 步骤

- 1. 登录到管理节点:
	- a. 输入以下命令: ssh admin@Admin Node IP
	- b. 输入中列出的密码 Passwords.txt 文件
- 2. 确定归档节点无法检索到的一个或多个对象:
	- a. 转到包含审核日志文件的目录: cd /var/local/log

活动的审核日志文件名为 audit.log 。每天执行一次活动 audit.log 此时将保存文件、并显示一个新的 audit.log 文件已启动。已保存文件的名称以格式指示其保存的时间 yyyy-mm-dd.txt。一天之后、 保存的文件将按格式进行压缩和重命名 yyyy-mm-dd.txt.gz、用于保留原始日期。

b. 在相关审核日志文件中搜索指示无法检索归档对象的消息。例如,输入: grep ARCE audit.log | less -n

如果无法从归档节点检索对象、则ARCE审核消息(归档对象检索结束)会在结果字段中显示ARUN (归档 中间件不可用)或JERR (一般错误)。审核日志中的以下示例行显示,对于 CBID 498D8A1F681F05B3, Arce 消息已终止,结果为 Arun 。

[AUDT:[CBID(UI64):0x498D8A1F681F05B3][VLID(UI64):20091127][RSLT(FC32 ):ARUN][AVER(UI32):7] [ATIM(UI64):1350613602969243][ATYP(FC32):ARCE][ANID(UI32):13959984][A MID(FC32):ARCI] [ATID(UI64):4560349751312520631]]

有关详细信息,请参见了解审核消息的说明。

c. 记录请求失败的每个对象的 CBID 。

您可能还需要记录 TSM 用于标识归档节点保存的对象的以下追加信息 :

- \* 文件空间名称 \*: 等效于归档节点 ID 。要查找归档节点 ID ,请选择 \* 支持 \* > \* 工具 \* > \* 网格拓 扑 \* 。然后,选择 \* 归档节点 \* > \* ARC/ \* 目标 \* > \* 概述 \* 。
- \* 高级名称 \* :相当于归档节点分配给对象的卷 ID 。卷ID采用日期的形式(例如、 <sup>20091127</sup>)、并作 为对象的VLID记录在归档审核消息中。
- \* 低级别名称 \*: 相当于 StorageGRID 系统分配给对象的 CBID 。

d. 从命令Shell中注销: exit

- 3. 检查 TSM 服务器,查看步骤 2 中标识的对象是否永久不可用:
	- a. 登录到TSM服务器的管理控制台: dsmadmc

请使用为该应用程序中心服务配置的管理用户名和密码。在网格管理器中输入用户名和密码。(要查看 用户名,请选择 \* 支持 \* > \* 工具 \* > \* 网格拓扑 \* 。然后,选择 \* 归档节点 \* > \* ARC\* > \* 目标 \* > \* 配 置 \* 。)

b. 确定对象是否永久不可用。

例如,您可以在 TSM 活动日志中搜索该对象的数据完整性错误。以下示例显示了在过去一天的活动日志 中搜索具有CBID的对象 498D8A1F681F05B3。

> query actlog begindate=-1 search=276C14E94082CC69 12/21/2008 05:39:15 ANR0548W Retrieve or restore failed for session 9139359 for node DEV-ARC-20 (Bycast ARC) processing file space /19130020 4 for file /20081002/ 498D8A1F681F05B3 stored as Archive - data integrity error detected. (SESSION: 9139359)  $\geq$ 

根据错误的性质, CBID 可能不会记录在 TSM 活动日志中。您可能需要在日志中搜索请求失败前后的其 他 TSM 错误。

c. 如果整个磁带永久不可用、请确定存储在该卷上的所有对象的CBID: query content TSM\_Volume\_Name

其中: TSM Volume Name 是不可用磁带的TSM名称。以下是此命令的输出示例:

 > query content TSM-Volume-Name Node Name Type Filespace FSID Client's Name for File Name ------------- ---- ---------- ---- ---------------------------- DEV-ARC-20 Arch /19130020 216 /20081201/ C1D172940E6C7E12 DEV-ARC-20 Arch /19130020 216 /20081201/ F1D7FBC2B4B0779E

。 Client's Name for File Name 与归档节点卷ID (或TSM "高级别名称")后跟对象CBID (或TSM " 低级名称")相同。即 Client's Name for File Name 采用的形式 /Archive Node volume ID /CBID。在示例输出的第一行中、显示 Client's Name for File Name 为 /20081201/ C1D172940E6C7E12。

另请回顾一下 Filespace 是归档节点的节点ID。

要取消检索请求,您需要卷上存储的每个对象的 CBID 以及归档节点的节点 ID 。

4. 对于永久不可用的每个对象,请取消检索请求并执行问题描述 a 命令,以通知 StorageGRID 系统对象副本 已丢失:

请谨慎使用 ADE 控制台。如果控制台使用不当,则可能会中断系统操作并损坏数据。请认真 输入命令,并且只能使用此操作步骤 中记录的命令。

- a. 如果尚未登录到归档节点、请按如下方式登录:
	- i. 输入以下命令: ssh admin@*grid\_node\_IP*
	- ii. 输入中列出的密码 Passwords.txt 文件
	- iii. 输入以下命令切换到root: su -
	- iv. 输入中列出的密码 Passwords.txt 文件
- b. 访问ARE服务的ADE控制台: telnet localhost 1409
- c. 取消对象的请求: /proc/BRTR/cancel -c CBID

其中: CBID 是无法从TSM检索到的对象的标识符。

如果对象的唯一副本位于磁带上、则会取消"批量检索"请求、并显示消息"1 Requests canceled"。如果 对象的副本存在于系统中的其他位置、则对象检索由另一个模块处理、因此对消息的响应为"0 requests canceled"。

d. 问题描述 一个命令、用于通知StorageGRID 系统某个对象副本已丢失、并且必须另外创建一个副本: /proc/CMSI/Object\_Lost CBID node\_ID

其中: CBID 是无法从TSM服务器检索到的对象的标识符、和 node\_ID 是检索失败的归档节点的节 点ID。

您必须为每个丢失的对象副本输入一个单独的命令:不支持输入 CBID 范围。

在大多数情况下, StorageGRID 系统会立即开始为对象数据创建更多副本,以确保系统的 ILM 策略得 到遵守。

但是、如果对象的ILM规则指定只创建一个副本、而该副本现在已丢失、则无法恢复该对象。在这种情况 下、运行 Object\_Lost 命令从StorageGRID 系统清除丢失对象的元数据。

当 Object\_Lost 命令成功完成、将返回以下消息:

CLOC\_LOST\_ANS returned result 'SUCS'

+

ΞÌ.

。 /proc/CMSI/Object\_Lost 命令仅适用于存储在归档节点上的丢失对象。

a. 退出ADE控制台: exit

b. 从归档节点中注销: exit

- 5. 重置 StorageGRID 系统中的请求失败值:
	- a. 转到 \* 归档节点 \* > \* ARC\* > \* 检索 \* > \* 配置 \* ,然后选择 \* 重置请求失败计数 \* 。
	- b. 单击 \* 应用更改 \* 。

相关信息 ["](https://docs.netapp.com/zh-cn/storagegrid-118/admin/index.html)[管理](https://docs.netapp.com/zh-cn/storagegrid-118/admin/index.html) [StorageGRID"](https://docs.netapp.com/zh-cn/storagegrid-118/admin/index.html)

["](https://docs.netapp.com/zh-cn/storagegrid-118/audit/index.html)[查看审核日志](https://docs.netapp.com/zh-cn/storagegrid-118/audit/index.html)["](https://docs.netapp.com/zh-cn/storagegrid-118/audit/index.html)

# <span id="page-9-0"></span>VMware: 配置虚拟机以进行自动重新启动

如果在重新启动 VMware vSphere 虚拟机管理程序后虚拟机未重新启动,则可能需要对虚 拟机进行配置,使其自动重新启动。

如果在恢复网格节点或执行其他维护操作步骤 期间发现虚拟机未重新启动,则应执行此操作步骤 。

步骤

- 1. 在 VMware vSphere Client 树中, 选择未启动的虚拟机。
- 2. 右键单击虚拟机,然后选择 \* 启动 \* 。
- 3. 配置 VMware vSphere 虚拟机管理程序,以便将来自动重新启动虚拟机。

### 版权信息

版权所有 © 2024 NetApp, Inc.。保留所有权利。中国印刷。未经版权所有者事先书面许可,本文档中受版权保 护的任何部分不得以任何形式或通过任何手段(图片、电子或机械方式,包括影印、录音、录像或存储在电子检 索系统中)进行复制。

从受版权保护的 NetApp 资料派生的软件受以下许可和免责声明的约束:

本软件由 NetApp 按"原样"提供,不含任何明示或暗示担保,包括但不限于适销性以及针对特定用途的适用性的 隐含担保,特此声明不承担任何责任。在任何情况下,对于因使用本软件而以任何方式造成的任何直接性、间接 性、偶然性、特殊性、惩罚性或后果性损失(包括但不限于购买替代商品或服务;使用、数据或利润方面的损失 ;或者业务中断),无论原因如何以及基于何种责任理论,无论出于合同、严格责任或侵权行为(包括疏忽或其 他行为),NetApp 均不承担责任,即使已被告知存在上述损失的可能性。

NetApp 保留在不另行通知的情况下随时对本文档所述的任何产品进行更改的权利。除非 NetApp 以书面形式明 确同意,否则 NetApp 不承担因使用本文档所述产品而产生的任何责任或义务。使用或购买本产品不表示获得 NetApp 的任何专利权、商标权或任何其他知识产权许可。

本手册中描述的产品可能受一项或多项美国专利、外国专利或正在申请的专利的保护。

有限权利说明:政府使用、复制或公开本文档受 DFARS 252.227-7013 (2014 年 2 月)和 FAR 52.227-19 (2007 年 12 月)中"技术数据权利 — 非商用"条款第 (b)(3) 条规定的限制条件的约束。

本文档中所含数据与商业产品和/或商业服务(定义见 FAR 2.101)相关,属于 NetApp, Inc. 的专有信息。根据 本协议提供的所有 NetApp 技术数据和计算机软件具有商业性质,并完全由私人出资开发。 美国政府对这些数 据的使用权具有非排他性、全球性、受限且不可撤销的许可,该许可既不可转让,也不可再许可,但仅限在与交 付数据所依据的美国政府合同有关且受合同支持的情况下使用。除本文档规定的情形外,未经 NetApp, Inc. 事先 书面批准,不得使用、披露、复制、修改、操作或显示这些数据。美国政府对国防部的授权仅限于 DFARS 的第 252.227-7015(b)(2014 年 2 月)条款中明确的权利。

商标信息

NetApp、NetApp 标识和 <http://www.netapp.com/TM> 上所列的商标是 NetApp, Inc. 的商标。其他公司和产品名 称可能是其各自所有者的商标。